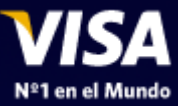

# Instructivo:

# Servicio de Pagos Visa

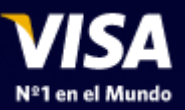

### En www.visa.com.ar, haga click en VisaHOME y seleccione su tarjeta

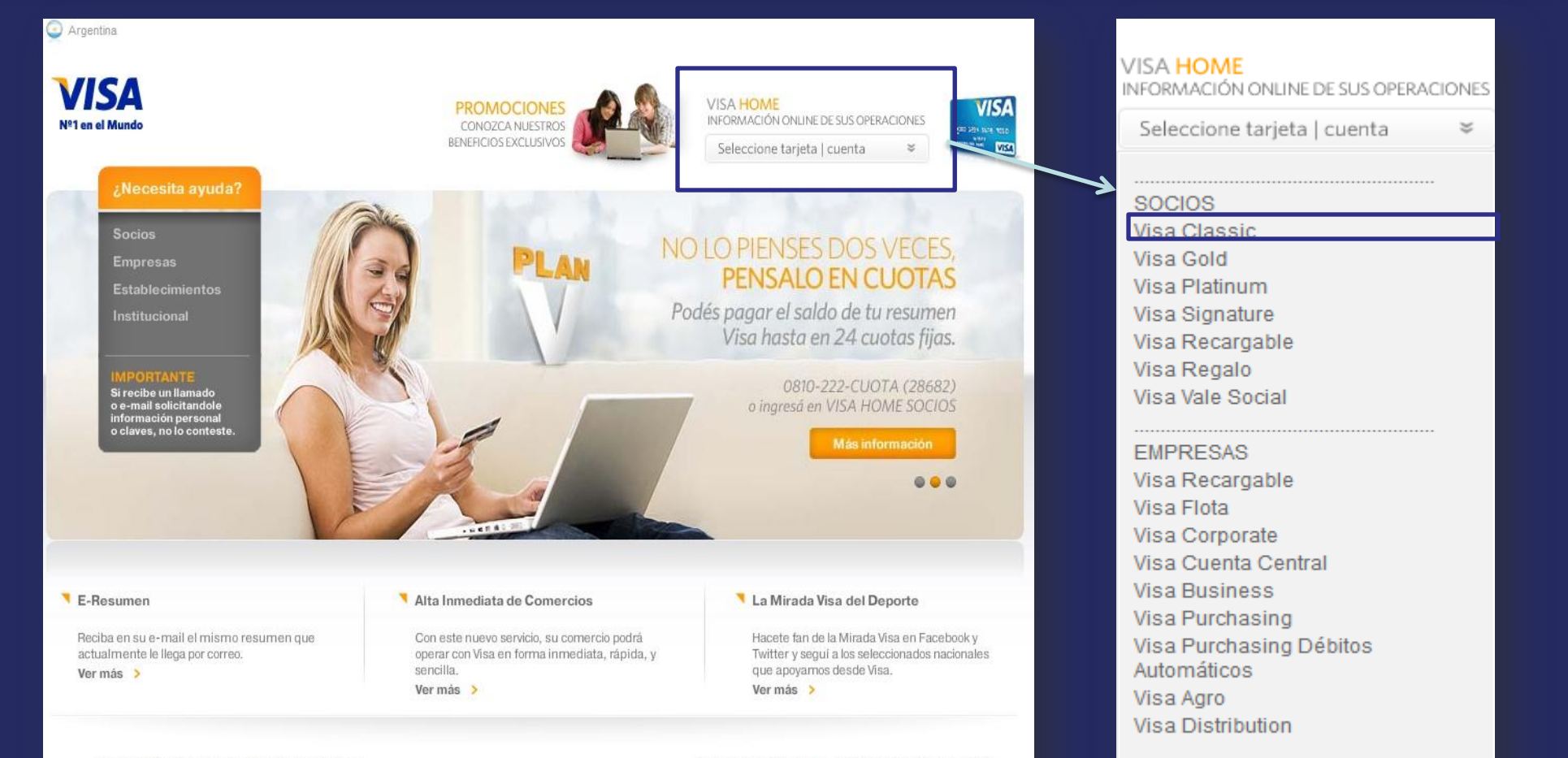

**ESTABLECIMIENTOS** Cuenta Comercios

Visa Argentina S.A. Todos los derechos reservados.

Defensa del consumidor | Protección de datos personales

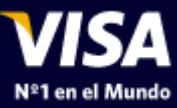

### Ingrese a Visa Home

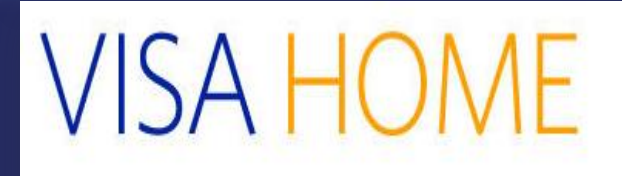

#### » LOGIN

Ingrese a su cuenta y obtenga información sobre el estado de sus tarjetas Visa.

#### **VISA HOME PARA SOCIOS**

· Información sobre el estado de cuentas de sus tarjetas Visa. Últimos movimientos, liquidaciones y resúmenes de cuenta.

· Realice el pago puntual o adhiera al débito automático sus facturas de servicios e impuestos a través del Servicio de Pagos Visa.

· Abone en cuotas fijas el saldo del resumen de cuenta o los consumos realizados en un pago.

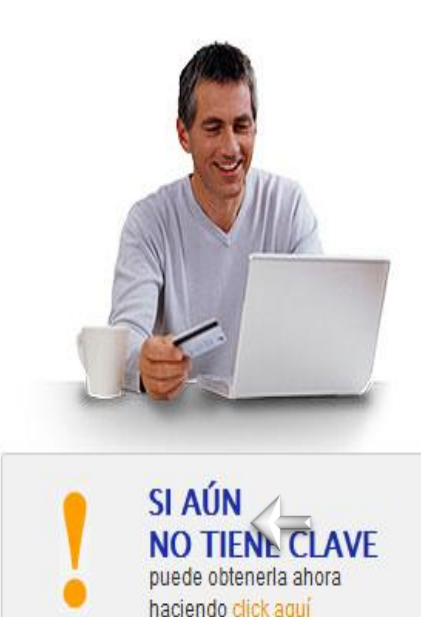

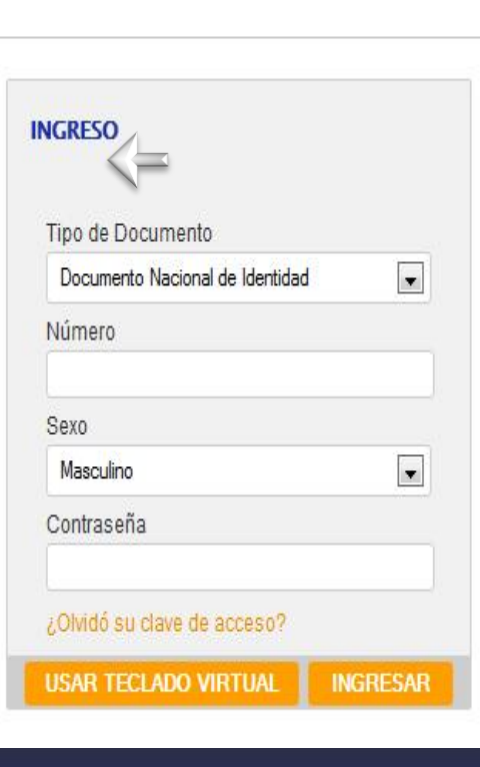

Nº1 en el Mundo

Si ya tiene su contraseña ingrésela junto con los datos solicitados. Si aún no la tiene, obténgala en la Web.

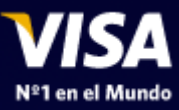

### Ingrese a Servicio de Pagos Visa

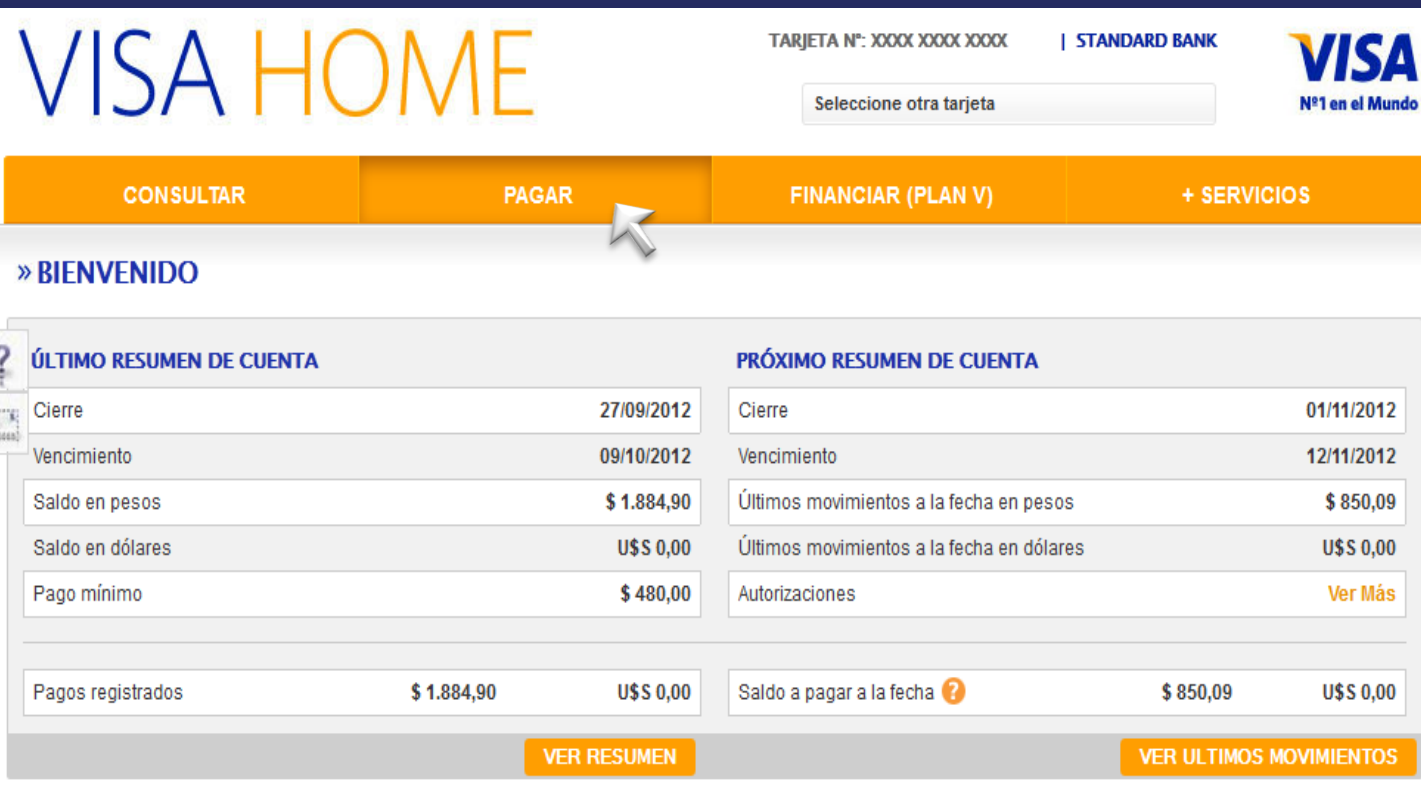

NO LO PIENSE DOS VECES PIÉNSELO EN CUOTAS Con Plan V abone en cuotas fijas el saldo de su resumen de cuenta o los consumos realizados en un pago. Ver más >

Puede ingresar a

Servicio de Pagos

Visa dándole Click

"PAGAR" o a través

del recuadro azul.

a la opción

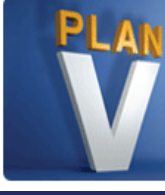

¿POR QUÉ PAGAR LOS IMPUESTOS Y SERVICIOS CON EFECTIVO SI LO PUEDE HACER CON VISA CRÉDITO Y ADEMÁS EN CUOTAS?

> IY MUCHOS SERVICIOS MÁS! Pague ahora >

Visa Argentina – Información Confidencial

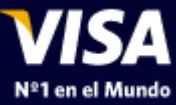

- Ingrese la opción "Pagar" "Impuestos y Servicios"
- Selecciones el rubro y luego la empresa de la factura que desea pagar.
- Ingrese el Numero identificador que le solicita la empresa. Ejemplo: Nº de Cliente.

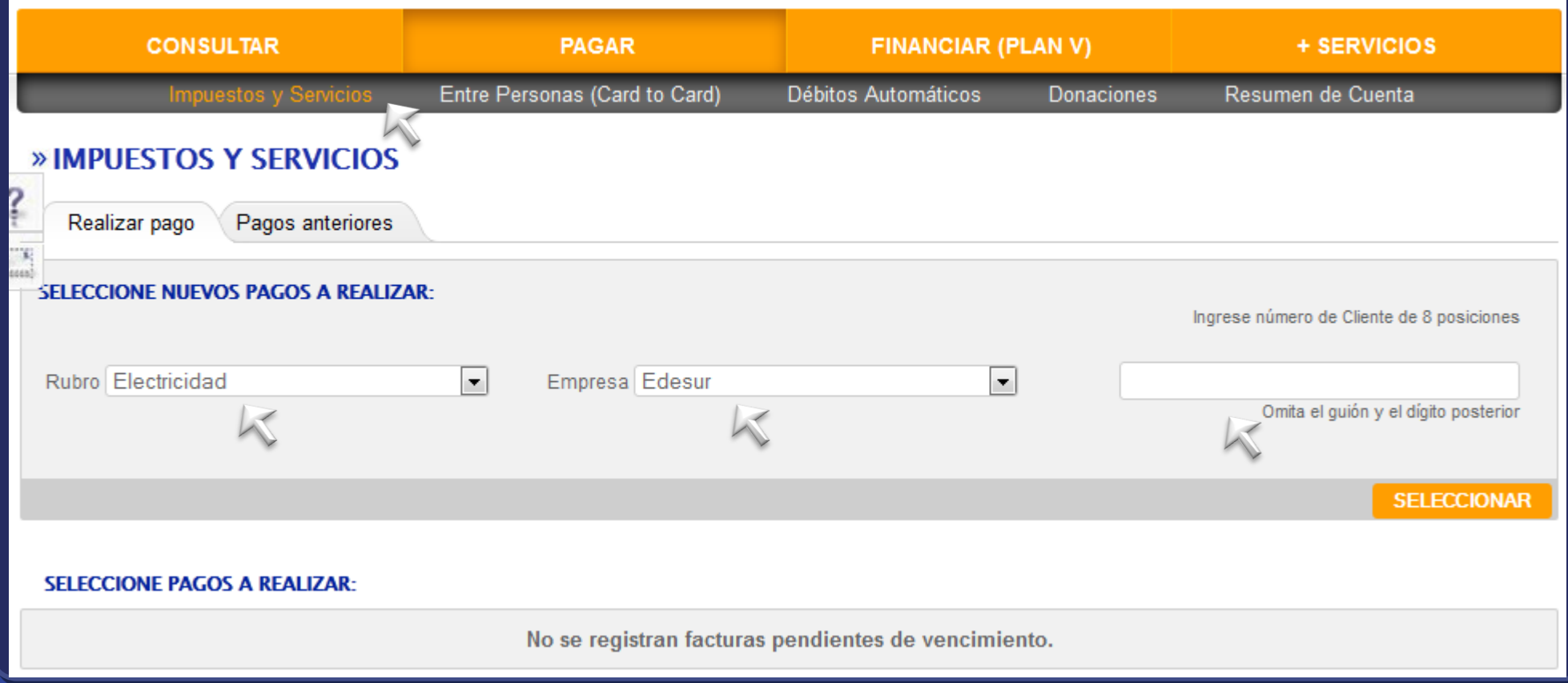

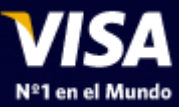

## Realice y Confirme Su Pago

#### **Próximos vencimientos**

Seleccione pagos a realizar:

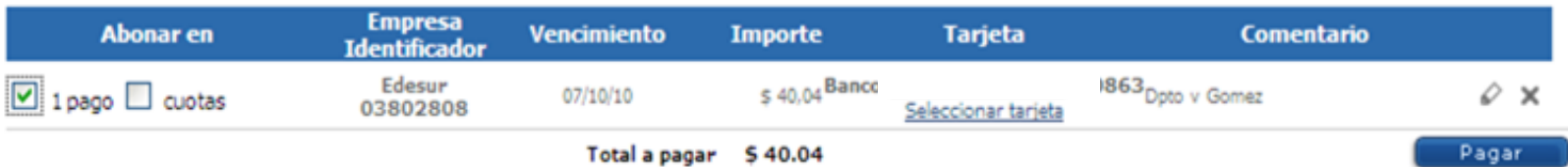

Servicio de consultas on line de Visa

#### Confirmación de pagos Pagos seleccionados **Empresa Vencimiento Importe Tarjeta Abonar** en **Comentario Identificador** \$40,04 Banco **EDESUR** 07/10/10 1 pago Doto v Gomez  $...0863$ 03802808 Total a pagar \$40,04 Volver Cancelar Confirmar

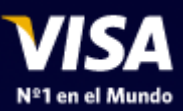

## Finalizada la operación, obtenga su Comprobante de Pago

#### E C SPV - VISA - Windows Internet Explorer 2 https://netserv.visa.com.ar/spv/mostrarComprobante.do?fid=82 Servicio de Pagos VISA de Visa Comprobante de pago **Informe de pagos FDESUR** Fecha y Hora: 05/10/10 16:37:18 Pagos realizados Número de Cupón: 6558 Código de Autorización: 008212 **Empresa** Número de comprobante **Vencimiento Importe Identificador** Identificación: 03802808 **EDESUR** 07/10/10 \$40,04 6558 Doto v 0 03802808 Comentario: Dpto v Gomez Vencimiento: 07/10/10 **Importe: \$40,04** Cuotas: 1 Tarjeta: Banco terminada en 0863 Socio: BENEGAS/ROBERTO Aqui Logo **VISA** Banco **APT an al Mundo** Este cupón acredita el pago del servicio descripto. Imprimir Cerrar **O** Internet  $\frac{1}{10}$  =  $\frac{1}{100\%}$  -